## **BAB V**

### **IMPLEMENTASI DAN PENGUJIAN**

#### **5.1 IMPLEMENTASI PROGRAM**

Implementasi program adalah kegiatan perancangan yang diterjemahkan menjadi suatu program yang dapat dioperasikan. Pada kegiatan ini pengkodean program dengan menggunakan bahasa pemograman PHP, *database* MySQL, dan *software* Dreamweaver CS 5, XAMPP dan *browser* (*firefox, chrome*, dll). Adapun hasil dari implementasi program dapat dilihat sebagai berikut :

1. Halaman *Form Register*

Halaman *form Register* menampilkan *field* yang harus diisi oleh pengunjung jika ingin mendapatkan diri menjadi pelanggan dari dalam sistem.

| Galeri -<br>Hubungi Kami<br>Home<br>Profil |  |
|--------------------------------------------|--|
|                                            |  |
|                                            |  |
|                                            |  |
| Home / Registrasi                          |  |
| Register                                   |  |
| Nama Lengkap*                              |  |
| Nama Lengkap                               |  |
| Jenis Kelamin*                             |  |
| Laki-laki                                  |  |
|                                            |  |
| Tempat Lahir*                              |  |
| <b>Tempat Lahir</b>                        |  |
| Tanggal Lahir*                             |  |
| hh/bb/tttt                                 |  |
| Alamat*                                    |  |
| Alamat                                     |  |
|                                            |  |
|                                            |  |
| No HP*<br>No HP                            |  |
|                                            |  |
| Email*                                     |  |
| E-mail                                     |  |
| Username*                                  |  |
| Username                                   |  |
| Password*                                  |  |
| Password                                   |  |

**Gambar 5.1** *Form Register*

2. Halaman Pesan Produk

Halaman pesan produk menampilkan *field* yang harus diisi oleh pelanggan jika ingin memesan produk dari dalam sistem dengan tinggal menginput jumlah produk yang akan dipesan.

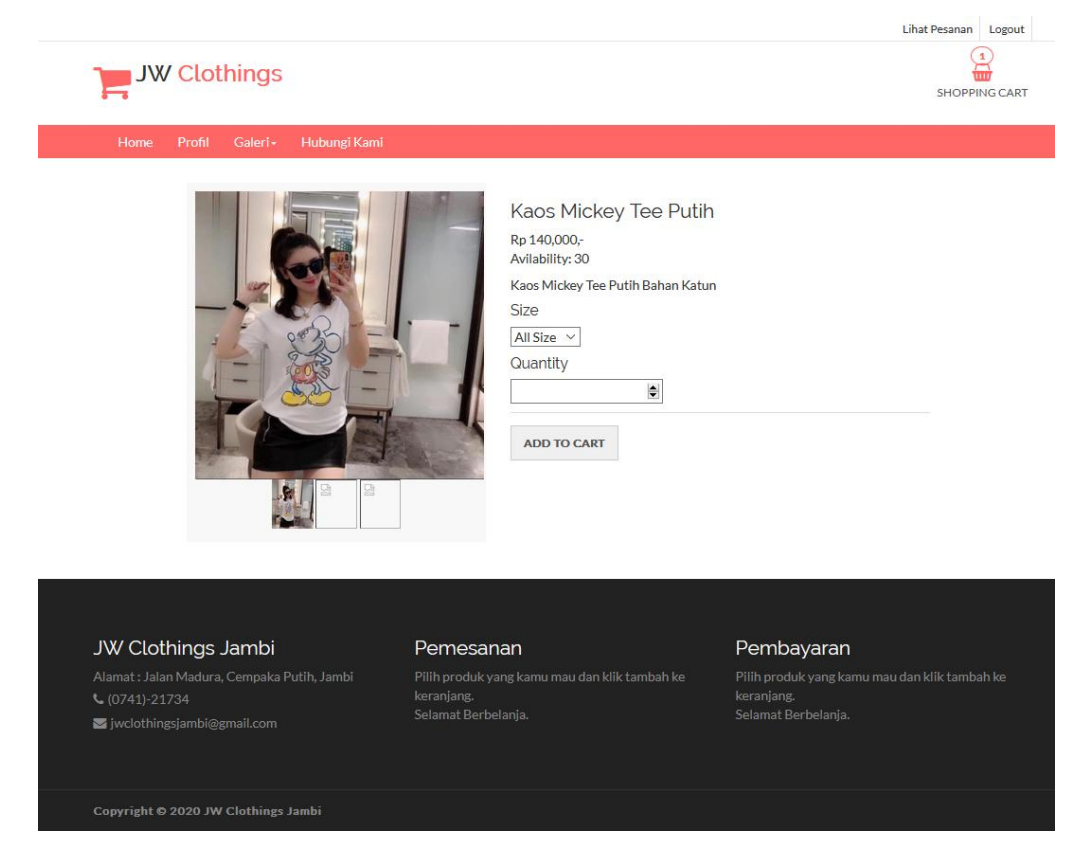

**Gambar 5.2 Pesan Produk**

3. Halaman Konfirmasi Pembayaran

Halaman konfirmasi pembayaran menampilkan *field* yang harus diisi oleh pelanggan jika ingin menambah mengkonfirmasi pembayaran dari dalam sistem dengan menginput no. Pesanan, Media Transfer, dan Foto Bukti Transfer.

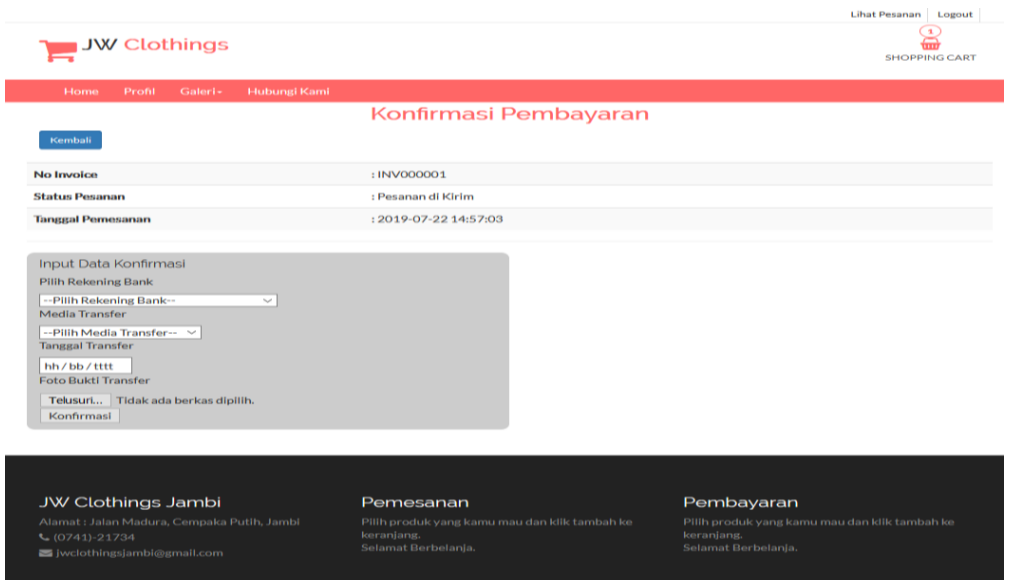

**Gambar 5.3 Konfirmasi Pembayaran**

4. Halaman Input Kategori

Halaman input kategori menampilkan *field* yang harus diisi oleh admin jika ingin menambah data kategori baru dari dalam sistem dengan menginput nama kategori.

| <b>JW Clothings</b>        |                                 |                                                        |                 |                         | Kamis, 6 Februari 2020 Hallo, Admin L |  |
|----------------------------|---------------------------------|--------------------------------------------------------|-----------------|-------------------------|---------------------------------------|--|
|                            | Data Katego<br>+ Tambah Data    | Tambah Kategori Barang<br>Kode Kategori<br><b>K005</b> | $\times$        |                         |                                       |  |
| Dashboard                  | Jumlah Record<br>Jumlah Halaman | Nama Kategori<br>Nama Kategori                         |                 |                         |                                       |  |
| <b>III</b> Admin           | <b>No</b>                       |                                                        |                 | <b>Dpsi</b>             |                                       |  |
| <b>III</b> Pelanggan       | 1                               |                                                        | Simpan<br>Batal | Sub Kategori Edit       | Hapus                                 |  |
| <b>III</b> Profil Toko     | $\overline{2}$                  |                                                        |                 | Sub Kategori<br>Edit    | Hapus                                 |  |
| <b>III</b> Kategori        | $\overline{\mathbf{3}}$         | <b>Dress</b>                                           |                 | Sub Kategori   Edit     | Hapus                                 |  |
| <b>Data Barang</b>         | $\overline{a}$                  | lain-lain                                              |                 | Sub Kategori Edit Hapus |                                       |  |
| <b>III</b> Jasa Pengiriman |                                 |                                                        |                 |                         |                                       |  |
| <b>III</b> Bank            | $\mathcal{A}$                   |                                                        |                 |                         |                                       |  |
| <b>III</b> Pemesanan       |                                 |                                                        |                 |                         |                                       |  |
| <b>III</b> Entry Penjualan |                                 |                                                        |                 |                         |                                       |  |
| <b>III</b> Laporan         |                                 |                                                        |                 |                         |                                       |  |

**Gambar 5.4 Input Kategori**

### 5. Halaman Input Produk

Halaman input produk menampilkan *field* yang harus diisi oleh admin jika ingin menambah data produk baru dari dalam sistem.

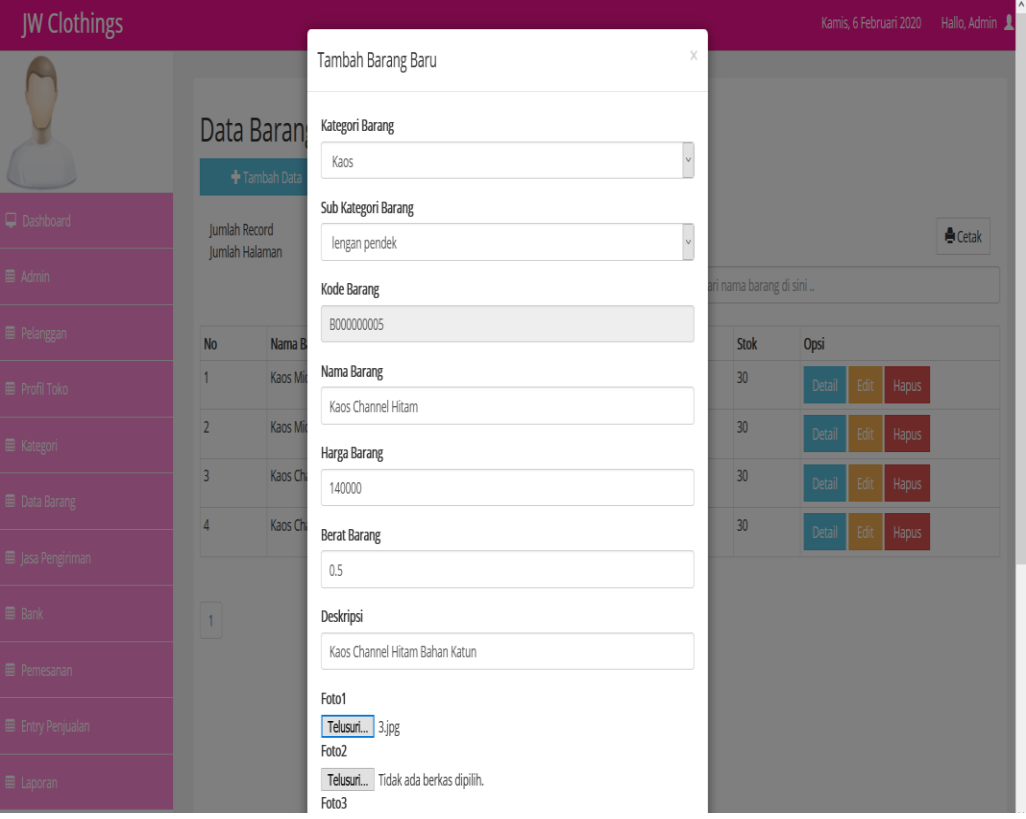

**Gambar 5.5 Input Produk**

6. Halaman Input Jasa Pengiriman

Halaman jasa pengiriman baru menampilkan *field* yang harus diisi oleh admin jika ingin menambah data jasa pengiriman baru dari dalam sistem .

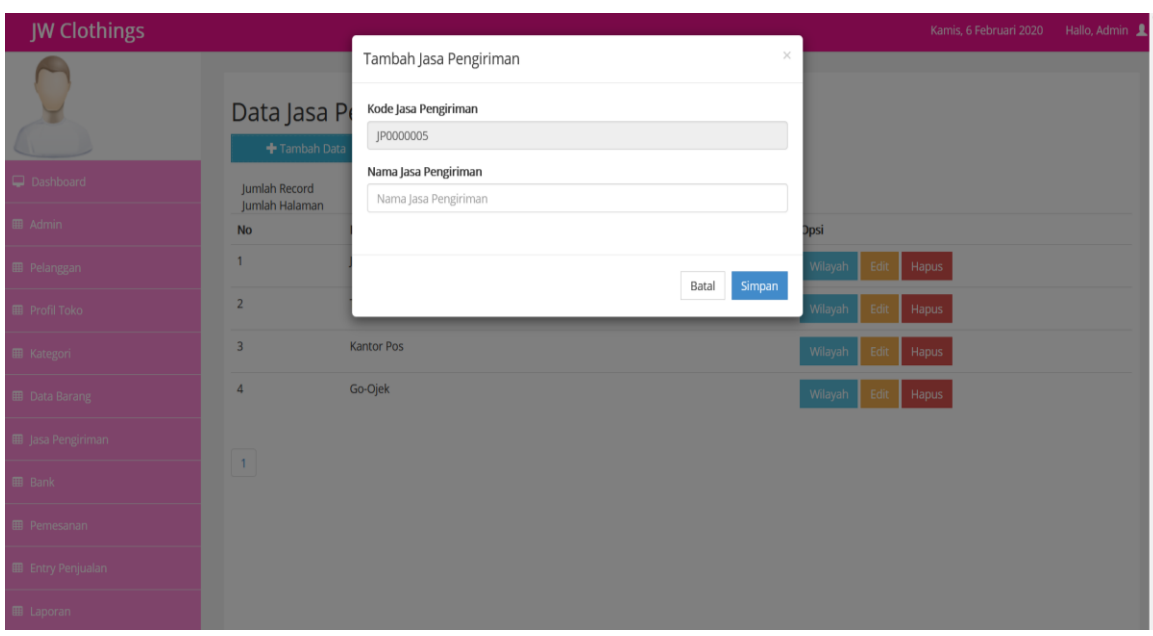

**Gambar 5.6 Input Jasa Pengiriman**

7. Halaman Input Bank

Halaman Bank baru menampilkan *field* yang harus diisi oleh admin jika ingin menambah data ekspedisi baru dari dalam sistem .

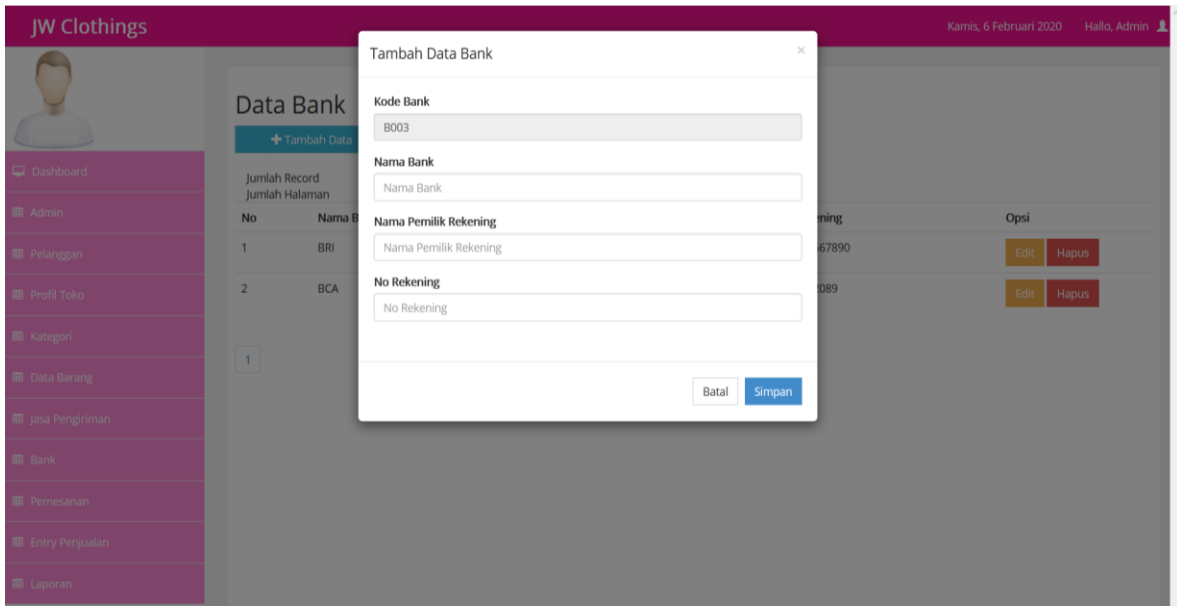

**Gambar 5.7 Input Bank**

8. Halaman Beranda Pengunjung

Halaman beranda pengunjung merupakan tampilan awal saat pengunjung mengunjungi *website* dengan menampilkan informasi mengenai JW Clothings dan menu.

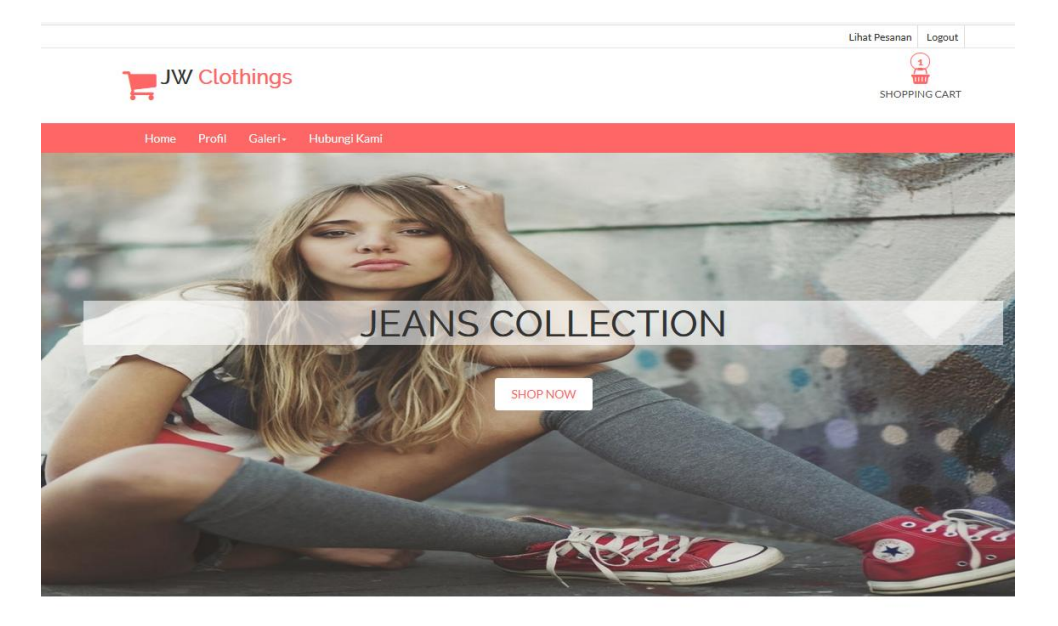

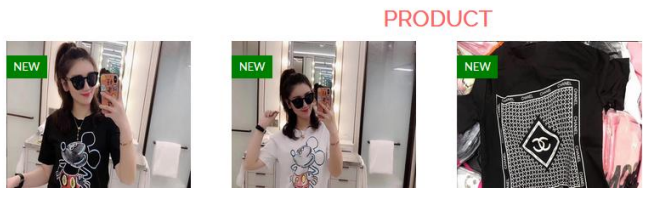

**Gambar 5.8 Beranda Pengunjung**

### 9. Halaman Produk

Halaman produk menampilkan informasi mengenai produk-produk yang ditawarkan oleh JW Clothings dengan menampilkan nama produk, harga, kategori, dan detail dan terdapat tombol untuk memesan produk.

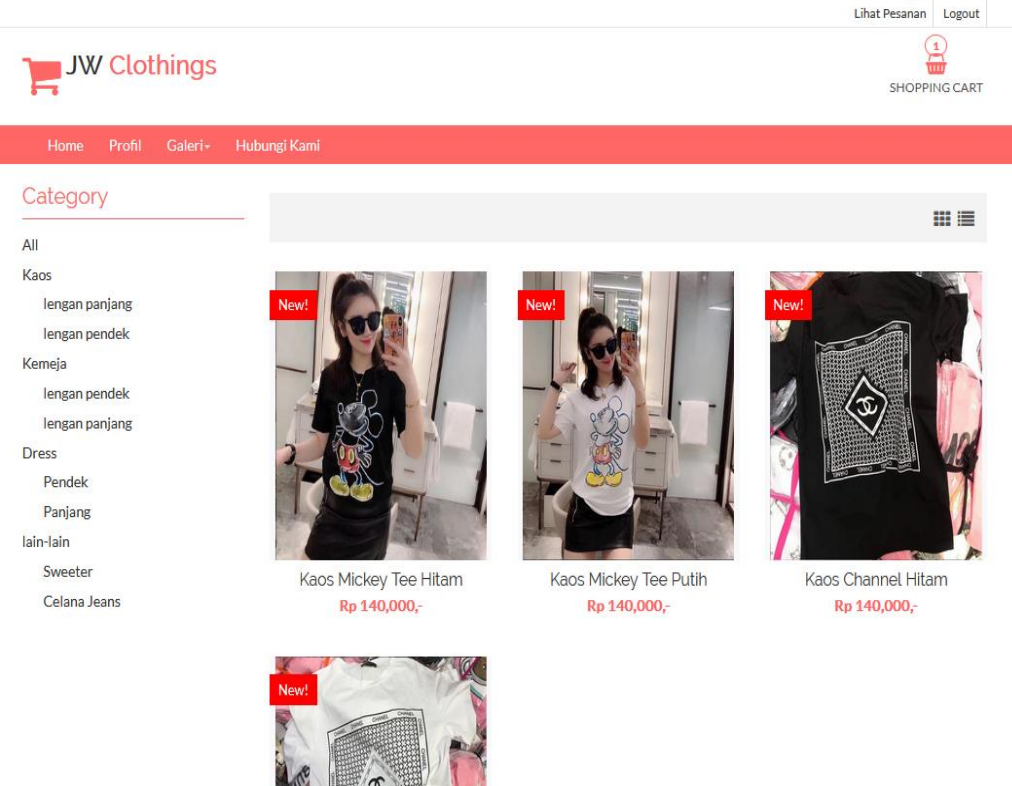

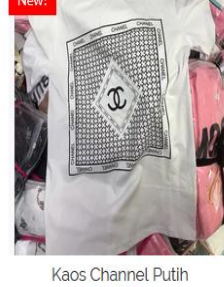

Rp 140,000,-

## **Gambar 5.9 Produk**

#### 10. Halaman Keranjang Belanja

Halaman keranjang belanja menampilkan informasi mengenai produk – produk yang akan dipesan oleh pelanggan dan juga menampilkan total pemesanan produk sehingga pelanggan dapat memperkirakan harga produk yang akan dipesan.

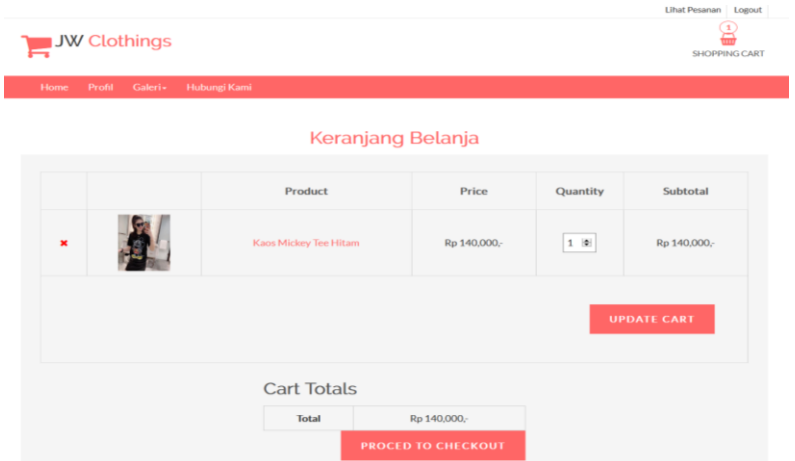

**Gambar 5.10 Keranjang Belanja**

11. Halaman Tabel Kategori

Halaman tabel kategori menampilkan informasi mengenai kategori yang digunakan dalam sistem dimana terdapat no dan nama kategori serta *link* untuk menghapus dan mengedit data kategori.

| <b>JW Clothings</b>        |                                        |               | Kamis, 6 Februari 2020        | Hallo, Admin 1 |
|----------------------------|----------------------------------------|---------------|-------------------------------|----------------|
|                            | Data Kategori<br>+ Tambah Data         |               |                               |                |
| Dashboard                  | <b>Jumlah Record</b><br>Jumlah Halaman |               |                               |                |
| <b>III</b> Admin           | No                                     | Nama Kategori | Opsi                          |                |
| <b>III</b> Pelanggan       |                                        | Kaos          | Hapus<br>Sub Kategori<br>Edit |                |
| Profil Toko                | $\overline{a}$                         | Kemeja        | Hapus<br>Sub Kategori<br>Edit |                |
| <b>III</b> Kategori        | $\overline{\mathbf{3}}$                | Dress         | Hapus<br>Sub Kategori<br>Edit |                |
| <b>Data Barang</b>         | $\overline{4}$                         | lain-lain     | Hapus<br>Sub Kategori<br>Edit |                |
| <b>III</b> Jasa Pengiriman | $\boxed{1}$                            |               |                               |                |
| <b>B</b> Bank              |                                        |               |                               |                |
| Pemesanan                  |                                        |               |                               |                |
| E Entry Penjualan          |                                        |               |                               |                |
| <b>III</b> Laporan         |                                        |               |                               |                |

**Gambar 5.11 Tabel Kategori**

### 12. Halaman Produk Admin

Halaman produk admin menampilkan informasi mengenai data produk yang akan dikelola oleh admin dimana terdapat *link* untuk mengubah, menghapus dan menambah stok produk sesuai dengan kebutuhannya.

| <b>JW Clothings</b>           |                                                              |                              |              |                            | Kamis, 6 Februari 2020         | Hallo, Admin 1 |
|-------------------------------|--------------------------------------------------------------|------------------------------|--------------|----------------------------|--------------------------------|----------------|
|                               |                                                              | Data Barang<br>+ Tambah Data |              |                            |                                |                |
| Dashboard<br><b>III</b> Admin | Jumlah Record<br>Jumlah Halaman                              | 4<br>$\mathbf{1}$            |              | Q Cari nama barang di sini |                                | Cetak          |
| <b>III</b> Pelanggan          | <b>No</b>                                                    | Nama Barang                  | Harga Jual   | Stok                       | Opsi                           |                |
| <b>III</b> Profil Toko        | $\overline{\phantom{a}}$                                     | Kaos Mickey Tee Hitam        | Rp.140,000,- | 30                         | <b>Hapus</b><br>Detail<br>Edit |                |
| <b>III</b> Kategori           | $\overline{\mathbf{2}}$                                      | Kaos Mickey Tee Putih        | Rp.140,000,- | 30                         | Detail<br>Hapus<br>Edit        |                |
| <b>III</b> Data Barang        | $\overline{3}$                                               | Kaos Channel Hitam           | Rp.140,000,- | 30                         | <b>Hapus</b><br>Detail<br>Edit |                |
|                               | $\boldsymbol{A}$                                             | Kaos Channel Putih           | Rp.140,000,- | 30                         | <b>Hapus</b><br>Detail<br>Edit |                |
| <b>III</b> Jasa Pengiriman    |                                                              |                              |              |                            |                                |                |
| <b>III</b> Bank               | $\begin{array}{ c } \hline \textbf{1} \\ \hline \end{array}$ |                              |              |                            |                                |                |
| <b>III</b> Pemesanan          |                                                              |                              |              |                            |                                |                |
| <b>III</b> Entry Penjualan    |                                                              |                              |              |                            |                                |                |
| <b>III</b> Laporan            |                                                              |                              |              |                            |                                |                |

**Gambar 5.12 Produk Admin**

13. Halaman Tabel Jasa Pengiriman

Halaman tabel jasa pengiriman menampilkan informasi mengenai data jasa pengiriman yang digunakan oleh JW Clothings dan digunakan oleh admin untuk mengelola data tersebut .

| <b>JW Clothings</b>       |                                                                    |                      | Kamis, 6 Februari 2020   | Hallo, Admin 1 |
|---------------------------|--------------------------------------------------------------------|----------------------|--------------------------|----------------|
|                           | + Tambah Data                                                      | Data Jasa Pengiriman |                          |                |
| Dashboard                 | Jumlah Record<br>Jumlah Halaman                                    | 4<br>٠               |                          |                |
| <b>田 Admin</b>            | No                                                                 | Nama Jasa Pengiriman | Opsi                     |                |
| <b>III</b> Pelanggan      | $\mathbf{1}$                                                       | JNE                  | Wilayah<br>Edit Hapus    |                |
| <b>E Profil Toko</b>      | $\overline{2}$                                                     | Tiki                 | Wilayah<br>Hapus<br>Edit |                |
| <b>III</b> Kategori       | 3                                                                  | Kantor Pos           | Hapus<br>Wilayah<br>Edit |                |
| <b>Data Barang</b>        | 4                                                                  | Go-Ojek              | Wilayah<br>Edit Hapus    |                |
| D Jasa Pengiriman         | $\begin{array}{c} \begin{array}{c} 1 \\ 1 \end{array} \end{array}$ |                      |                          |                |
| <b>III</b> Bank           |                                                                    |                      |                          |                |
| <b>E Pemesanan</b>        |                                                                    |                      |                          |                |
| <b>ED</b> Entry Penjualan |                                                                    |                      |                          |                |
| <b>III</b> Laporan        |                                                                    |                      |                          |                |

**Gambar 5.13 Tabel Jasa Pengiriman**

## 14. Halaman Melihat Pesanan Pelanggan

Halaman melihat Pesanan pelanggan menampilkan informasi detail Pesanan pelanggan yang telah siap untuk dikirim dan terdapat tombol terjual jika produk telah dikirim dan telah dibayar oleh pelanggan.

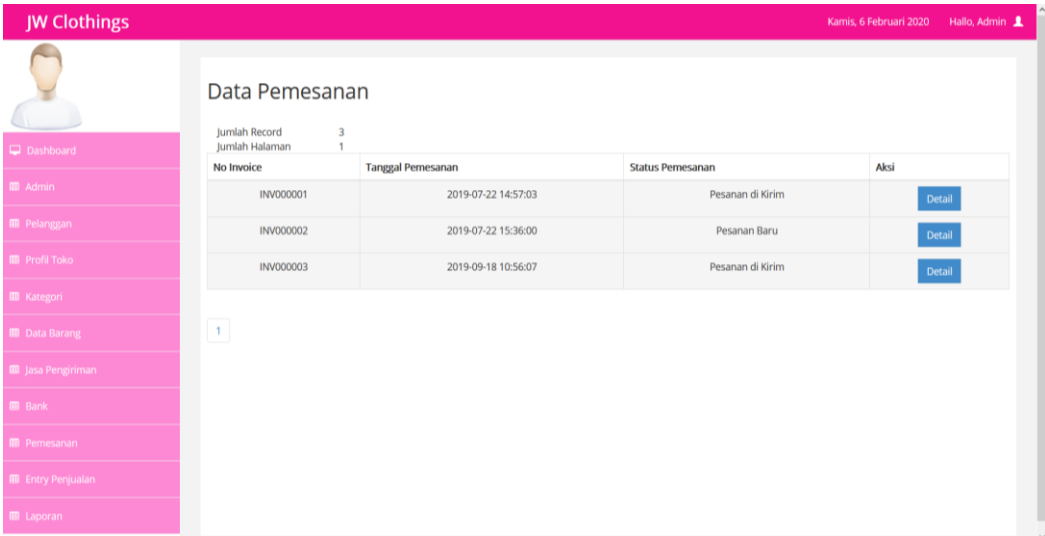

**Gambar 5.14 Melihat Pesanan Pelanggan**

# 15. Halaman Melihat Data Bank

Halaman melihat data Bank menampilkan informasi detail bank yang telah siap untuk dikirim dan terdapat tombol terjual jika produk telah dikirim dan telah dibayar oleh pelanggan.

| <b>JW Clothings</b>      |                                                                    |                                                                           |                       |                    | Hallo, Admin 1<br>Kamis, 6 Februari 2020 |
|--------------------------|--------------------------------------------------------------------|---------------------------------------------------------------------------|-----------------------|--------------------|------------------------------------------|
|                          |                                                                    | Data Bank<br>Tambah Data                                                  |                       |                    |                                          |
| Dashboard                |                                                                    | Jumlah Record<br>$\overline{2}$<br>Jumlah Halaman<br>$\ddot{\phantom{0}}$ |                       |                    |                                          |
| Admin                    | <b>No</b>                                                          | Nama Bank                                                                 | Nama Pemilik Rekening | <b>No Rekening</b> | Opsi                                     |
| <b>B</b> Pelanggan       | 1                                                                  | <b>BRI</b>                                                                | <b>JW Clothings</b>   | 901234567890       | $_{\rm Edit}$<br>Hapus                   |
| Profil Toko              | $\overline{2}$                                                     | <b>BCA</b>                                                                | JW Clothings          | 7870202089         | ${\sf Edit}$<br>Hapus                    |
| <b>图 Kategori</b>        |                                                                    |                                                                           |                       |                    |                                          |
| <b>ED</b> Data Barang    | $\begin{array}{c} \begin{array}{c} 1 \\ 1 \end{array} \end{array}$ |                                                                           |                       |                    |                                          |
| <b>田 Jasa Pengiriman</b> |                                                                    |                                                                           |                       |                    |                                          |
| <b>B</b> Bank            |                                                                    |                                                                           |                       |                    |                                          |
| <b>E</b> Pemesanan       |                                                                    |                                                                           |                       |                    |                                          |
| <b>Entry Penjualan</b>   |                                                                    |                                                                           |                       |                    |                                          |
| <b>EB</b> Laporan        |                                                                    |                                                                           |                       |                    |                                          |

**Gambar 5.15 Melihat Data Bank**

#### **5.2 PENGUJIAN SISTEM**

Pengujian sistem ialah suatuproses yang digunakan untuk mengidentifikasi ketepatan, kelangkapan, dan mutu dari perangkat lunak. Metode Pengujian sistem yang oleh penulias ialah metode *black box test*.

*Black box test* adalah pengujian sistem yang dilakukan dengan mengamati keluaran dari berbagai masukan. Jika keluaran sistem telah sesuai dengan rancangan untuk variasi data, maka sistem tersebut dinyatakan baik.

Pengujian sistem dilakukan dengan menguji kesesuaian tampilan dari proses yang dihasilkan berdasarkan masukan. Berikut ini menunjukan data deskripsi dan hasil pengujian sistem menggunakan metode *black box test* yang dapat dilihat pada table di bawah ini

| No.            | <b>Deskripsi</b> | Prosedur                                | <b>Masukan</b>                                | Keluaran yang     | <b>Hasil</b> yang   | Kesimpu |
|----------------|------------------|-----------------------------------------|-----------------------------------------------|-------------------|---------------------|---------|
|                |                  | Pengujian                               |                                               | <b>Diharapkan</b> | didapat             | lan     |
| $\mathbf{1}$   | Pengujian        | Buka sistem                             | Isi username                                  | Menuju ke         | Menuju ke           | Handal  |
|                | pada login       | Klik menu<br>$\Box$                     | $=$ "admin"                                   | halaman           | halaman             |         |
|                | (berhasil)       | login                                   | dan password                                  | beranda           | beranda             |         |
|                |                  | Masukkan<br>$\overline{a}$              | $=$ "admin"                                   |                   |                     |         |
|                |                  | username                                |                                               |                   |                     |         |
|                |                  | dan                                     |                                               |                   |                     |         |
|                |                  | password                                |                                               |                   |                     |         |
|                |                  | Klik tombol                             |                                               |                   |                     |         |
|                |                  | login                                   |                                               |                   |                     |         |
| $\overline{2}$ | Pengujian        | Buka sistem<br>$\frac{1}{2}$            | Isi username                                  | Pesan:            | Pesan :             | Handal  |
|                | pada login       | Klik menu<br>$\bar{\phantom{a}}$        | $=$ "tes" dan                                 | :"Username        | :"Usernam           |         |
|                | (gagal)          | login                                   | $password =$                                  | atau password     | e atau              |         |
|                |                  | Masukkan<br>$\Box$                      | "tes"                                         | anda salah"       | password            |         |
|                |                  | username                                |                                               |                   | anda salah"         |         |
|                |                  | dan                                     |                                               |                   |                     |         |
|                |                  | password<br>Klik tombol                 |                                               |                   |                     |         |
|                |                  | login                                   |                                               |                   |                     |         |
| 3              | Pengujian        | Buka sistem<br>$\blacksquare$           | Isi                                           | Pesan: "anda      | Pesan:              | Handal  |
|                | pada             | Klik menu<br>$\overline{a}$             | usernam                                       | berhasil          | "anda               |         |
|                | register         | register                                | $\boldsymbol{\mathcal{e}}$                    | register"         | berhasil            |         |
|                | (berhasil)       | Masukkan<br>$\blacksquare$              | password<br>$\blacksquare$                    |                   | register"           |         |
|                |                  | username,                               | email<br>$\overline{a}$                       |                   |                     |         |
|                |                  | password,                               | telepon/<br>$\overline{\phantom{a}}$          |                   |                     |         |
|                |                  | email,                                  | HP                                            |                   |                     |         |
|                |                  | telepon /                               | alamat<br>$\overline{\phantom{a}}$            |                   |                     |         |
|                |                  | HP, alamat,                             | kota<br>$\overline{\phantom{a}}$              |                   |                     |         |
|                |                  | kota dan                                | provinsi                                      |                   |                     |         |
|                |                  | provinsi                                |                                               |                   |                     |         |
|                |                  | Klik tombol<br>$\overline{\phantom{a}}$ |                                               |                   |                     |         |
|                |                  | register                                |                                               |                   |                     |         |
| $\overline{4}$ | Pengujian        | Buka sistem<br>$\blacksquare$           | Isi                                           | Pesan : "anda     | Pesan:              | Handal  |
|                | pada             | Klik menu<br>$\overline{\phantom{a}}$   | usernam                                       | belum selesai     | "anda               |         |
|                | register         | register                                | $\boldsymbol{e}$                              | melengkapi        | belum               |         |
|                | (gagal)          | Masukkan<br>$\overline{\phantom{a}}$    | password<br>email<br>$\overline{\phantom{a}}$ | data"             | selesai             |         |
|                |                  | username,                               |                                               |                   | melengkapi<br>data" |         |
|                |                  | password,<br>email,                     | telepon /<br>HP                               |                   |                     |         |
|                |                  | telepon /                               | alamat<br>$\overline{\phantom{a}}$            |                   |                     |         |
|                |                  | HP, alamat,                             | kota<br>$\overline{\phantom{a}}$              |                   |                     |         |
|                |                  | kota dan                                | provinsi                                      |                   |                     |         |
|                |                  | provinsi                                | jika salah satu                               |                   |                     |         |
|                |                  | Klik tombol<br>÷,                       | tidak diisi                                   |                   |                     |         |
|                |                  | register                                |                                               |                   |                     |         |
| 5              | Pengujian        | buka<br>$\blacksquare$                  | Isi                                           | Pesan : "anda     | Pesan:              | Handal  |
|                | pada             | halaman                                 | jumlah                                        | berhasil          | "anda               |         |
|                | pesan            | login                                   |                                               | memesan"          | berhasil            |         |

**Tabel 5.1 Hasil Pengujian**

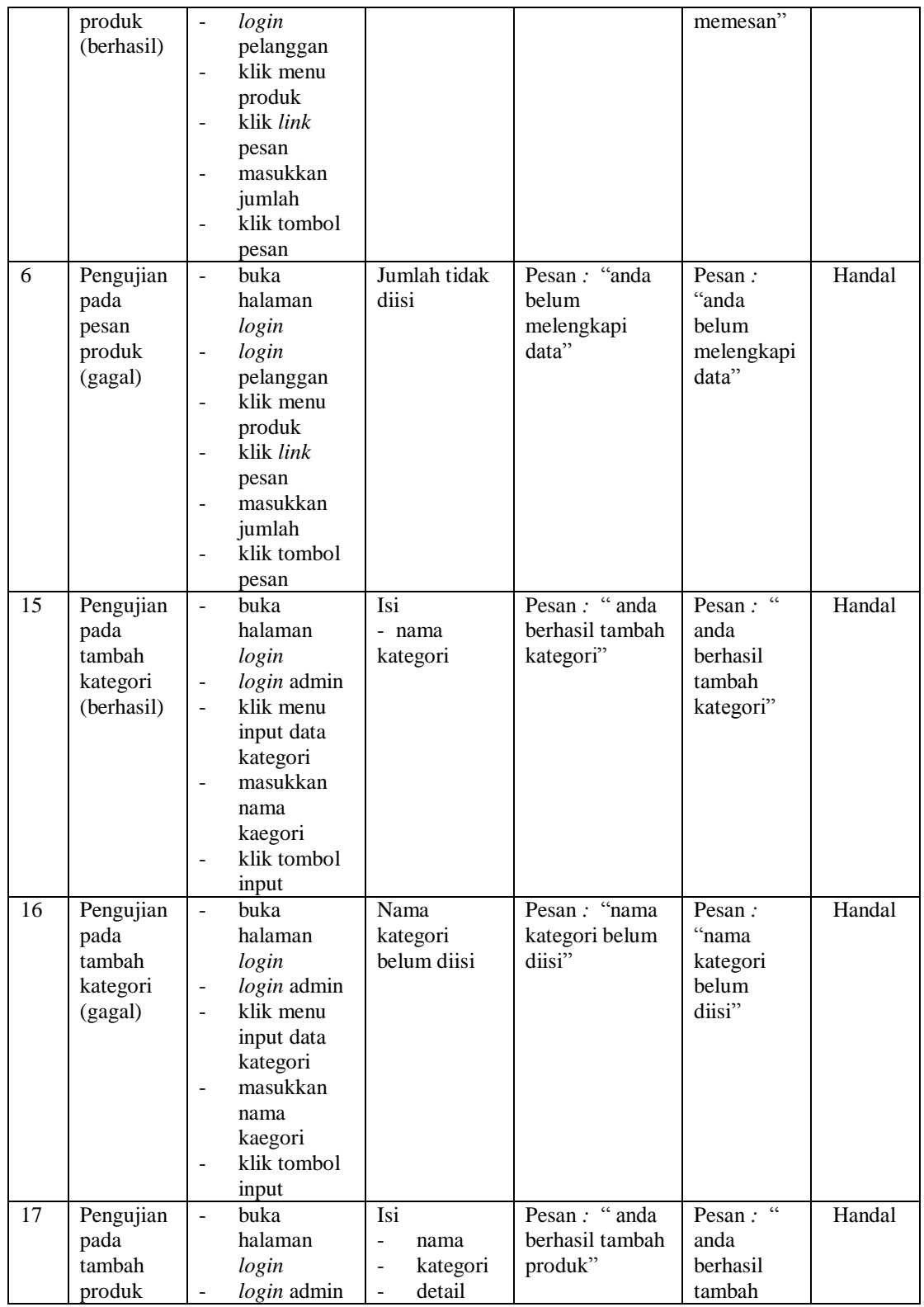

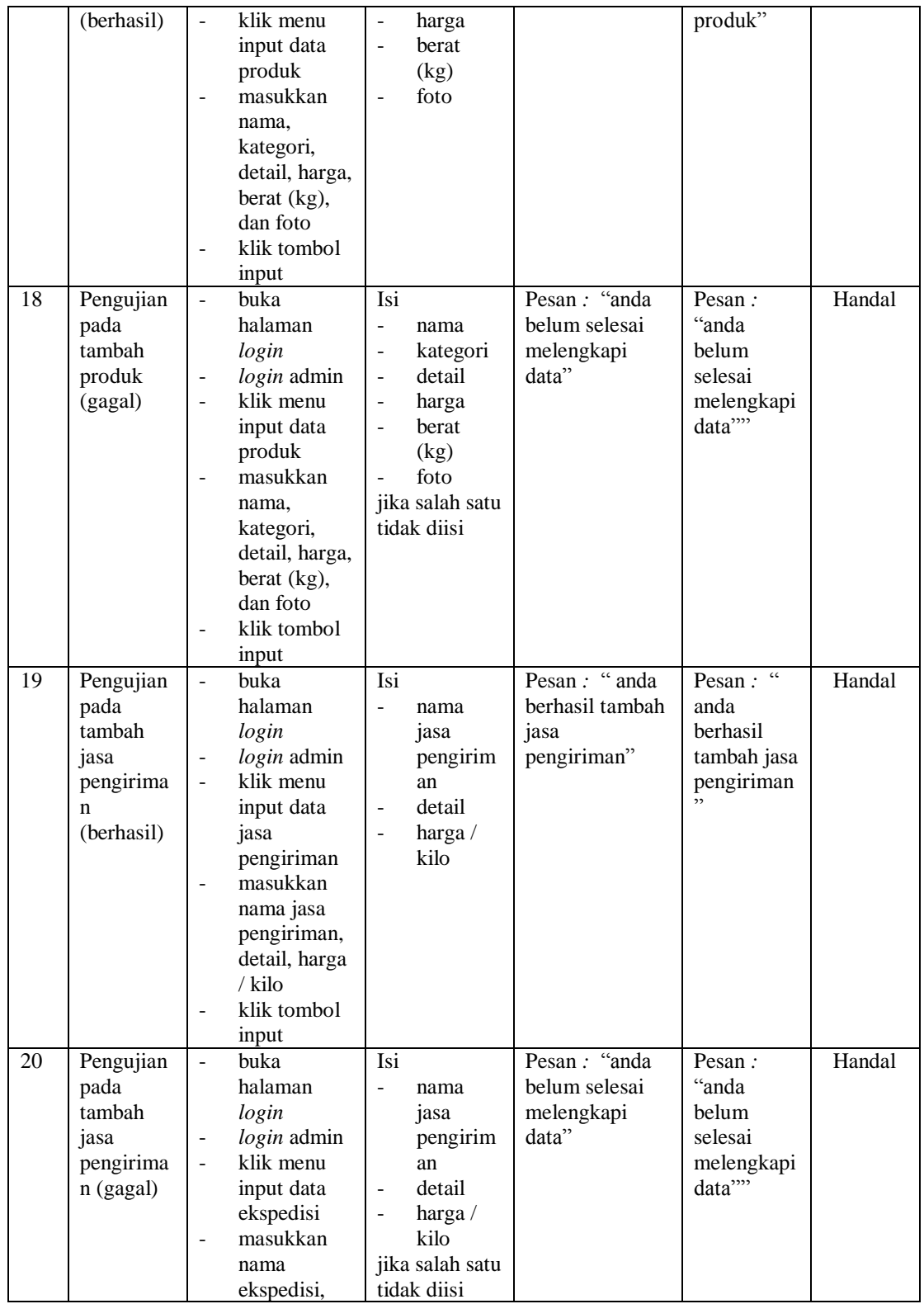

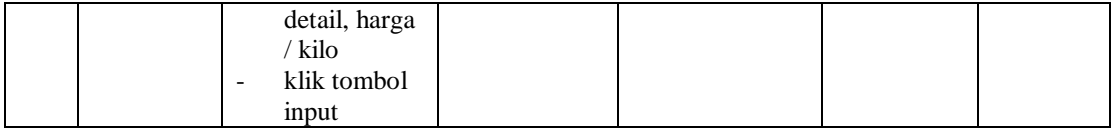

### **5.3 ANALISIS HASIL YANG DICAPAI OLEH SISTEM**

Adapun analisis hasil yang dicapai oleh aplikasi *e-commerce* yang telah dibangun untuk mengatasi permasalahan yang terjadi pada JW Clothings adalah sebagai berikut :

- 1. Aplikasi memberikan kemudahan JW Clothings dalam mempromosikan produk secara *online* dan juga memberikan kemudahan pelanggan dalam memesan produk tanpa harus datang ke tempat perusahaan sehingga dapat meningkatkan omset penjualan perusahaan.
- 2. Aplikasi juga terdapat fitur yang mempermudah pelanggan dalam melakukan pemesanan dengan terdapat keranjang belanja, pemilihan ekspedisi untuk pengiriman barang, konfirmasi pembayaran dan forum yang digunakan untuk interaksi dengan pihak perusahaan.

Adapun kelebihan dari sistem baru ini adalah sebagai berikut :

- 1. Aplikasi dapat melakukan pengolahan data yang berhubungan dengan sistem informasi penjualan seperti data produk, data pelanggan, data pemesanan produk, data ekspedisi, data pembayaran dengan cara dapat ditambah, diubah, dan dihapus sesuai keingan pengguna sistem (admin)
- 2. Aplikasi dapat memberikan informasi yang jelas mengenai produk yang ditawarkan serta cara pemesanan yang dilakukan dalam *website*

3. Aplikasi juga dapat memberikan kenyamanan bagi pelanggan dalam memesan produk, mengatur atau memilih pengiriman barang, dan mengkonfirmasi pembayaran.

Kekurangan dari sistem baru ini adalah sebagai berikut :

- 1. Belum adanya *chat online* antara pelanggan dengan pihak perusahaan.
- 2. Belum adanya fitur untuk mendownload promosi ataupun brosur yang diberikan oleh perusahaan